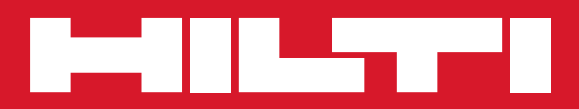

# PR 30-HVS

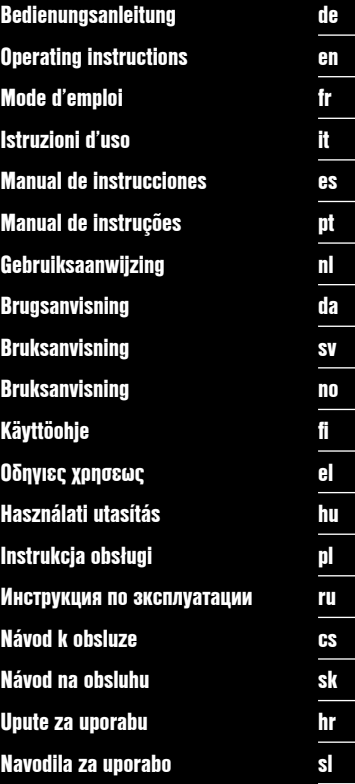

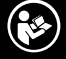

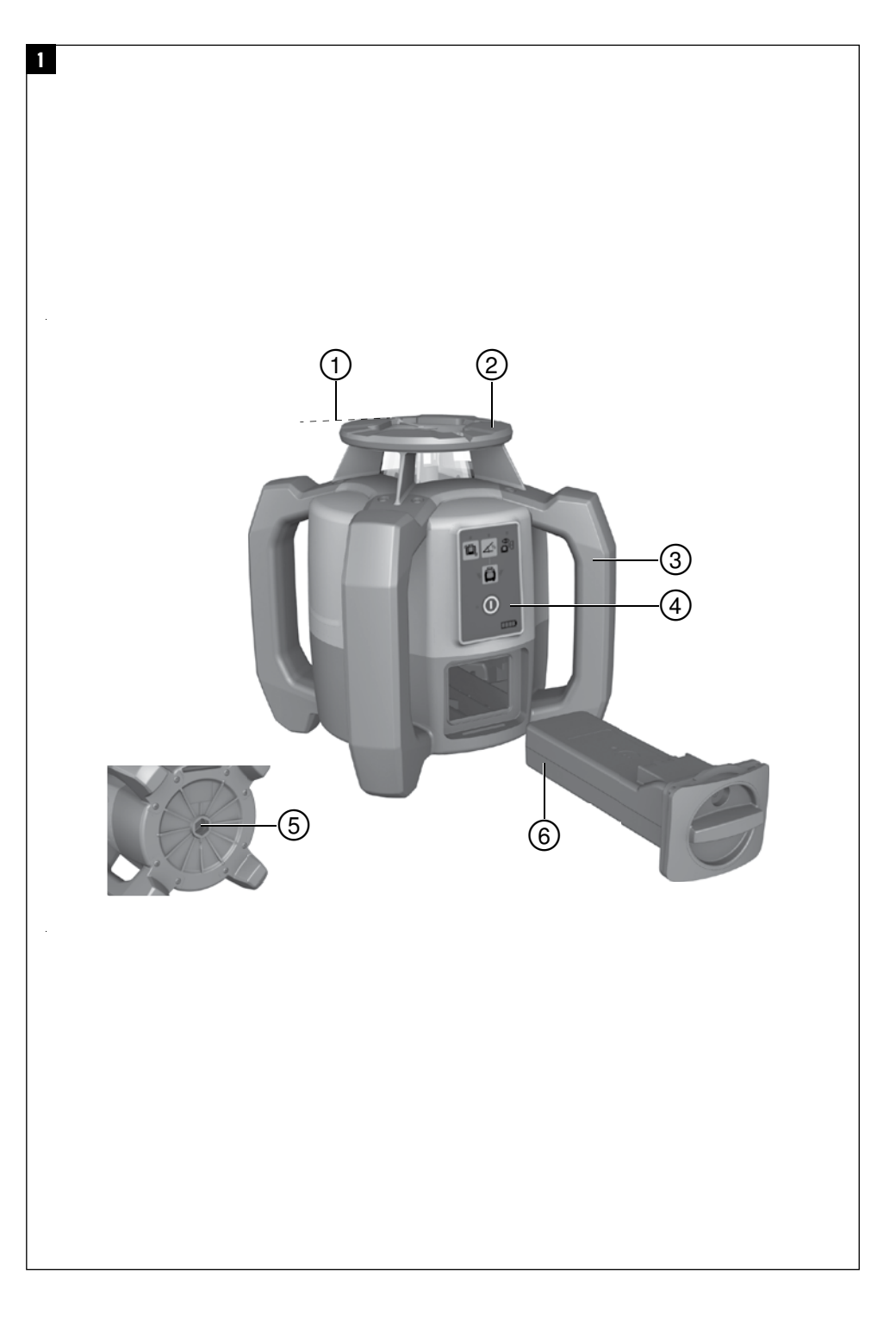

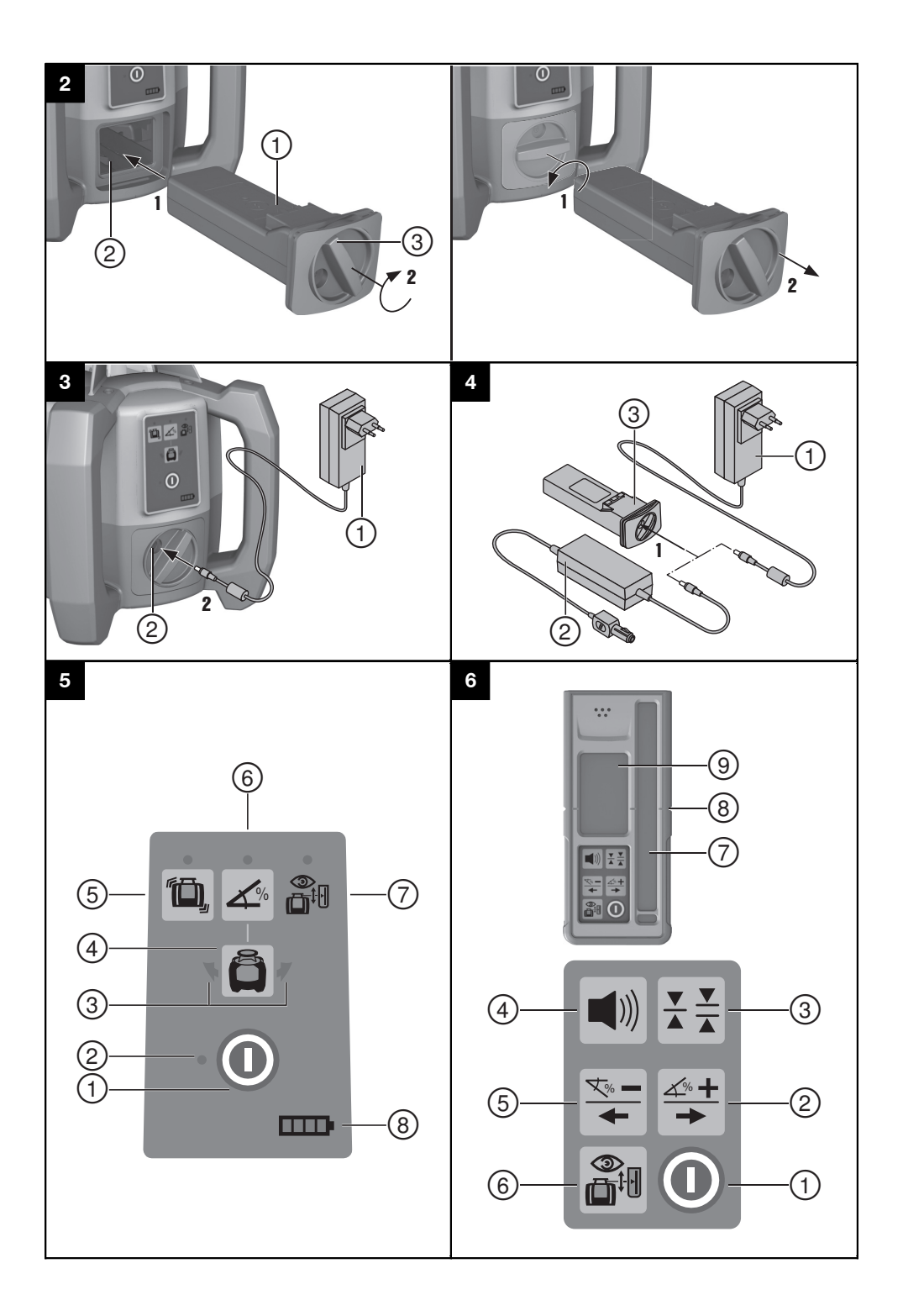

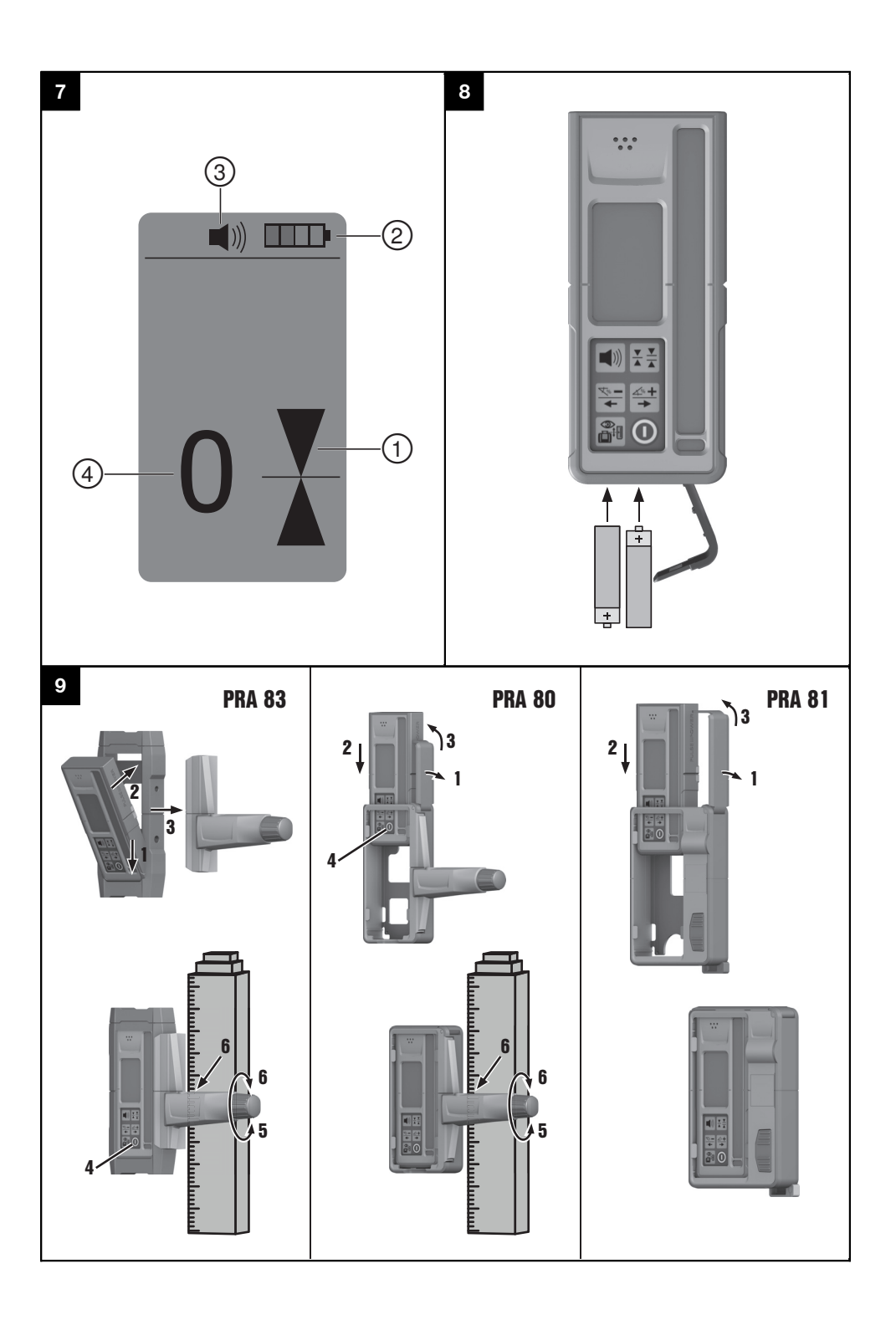

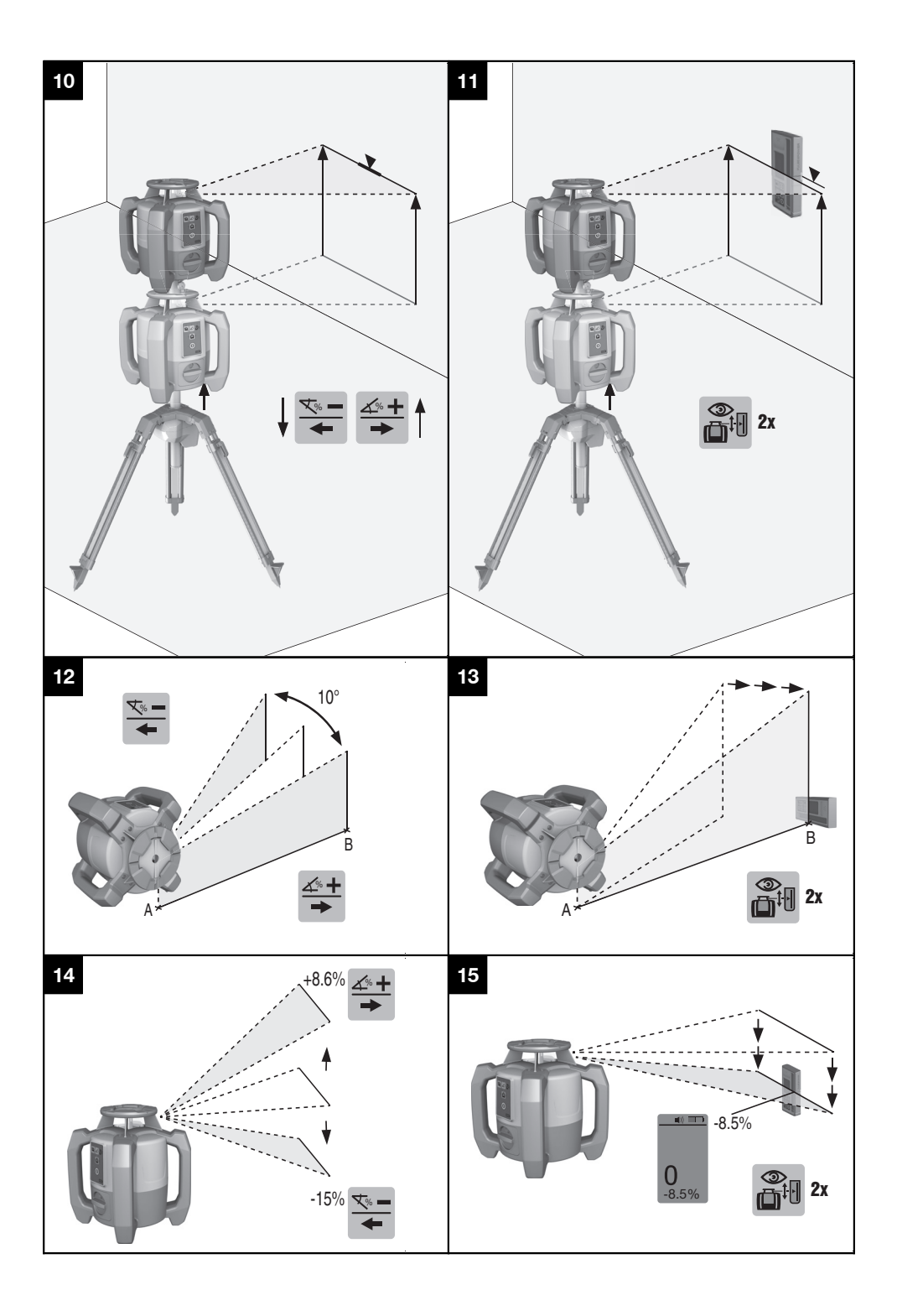

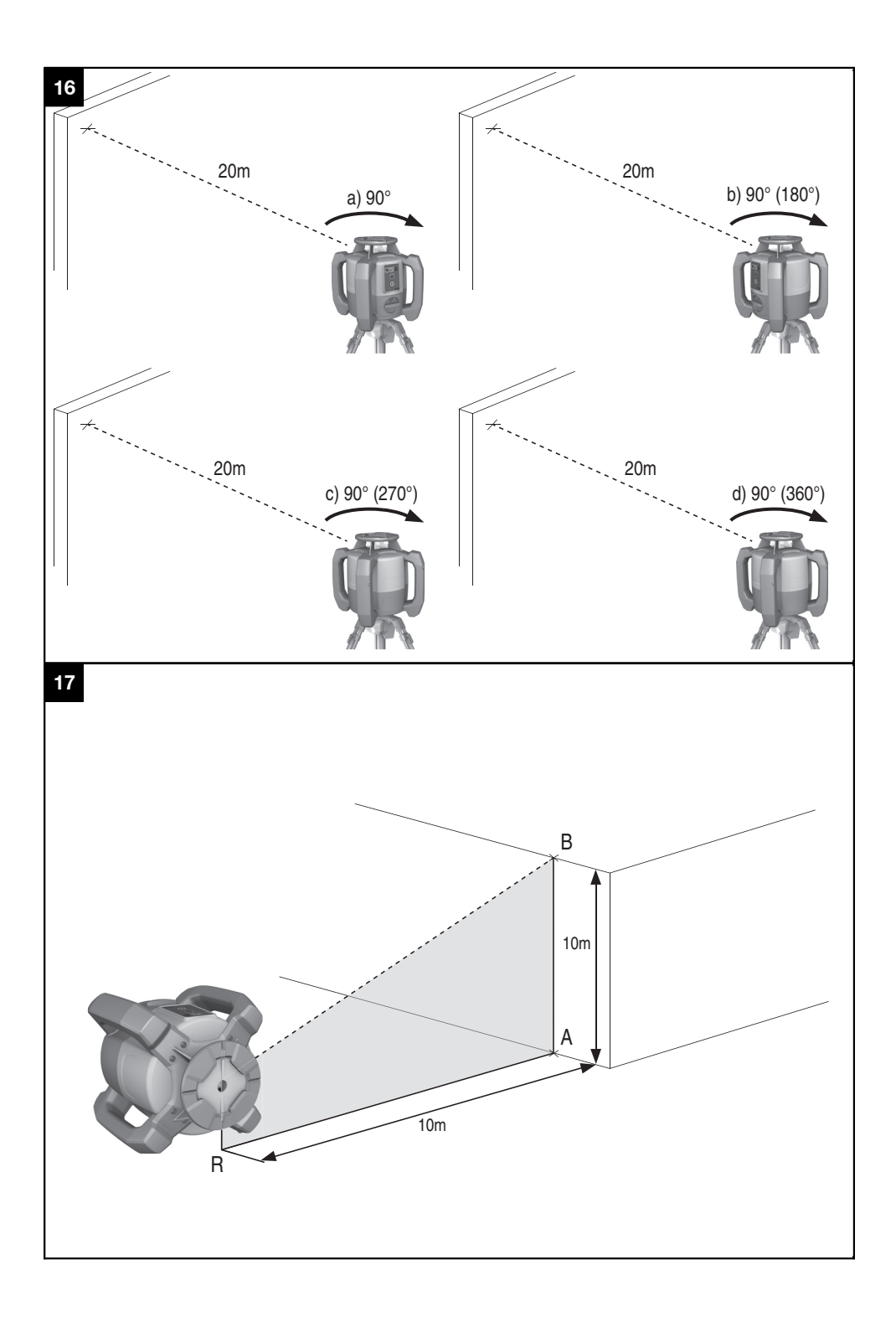

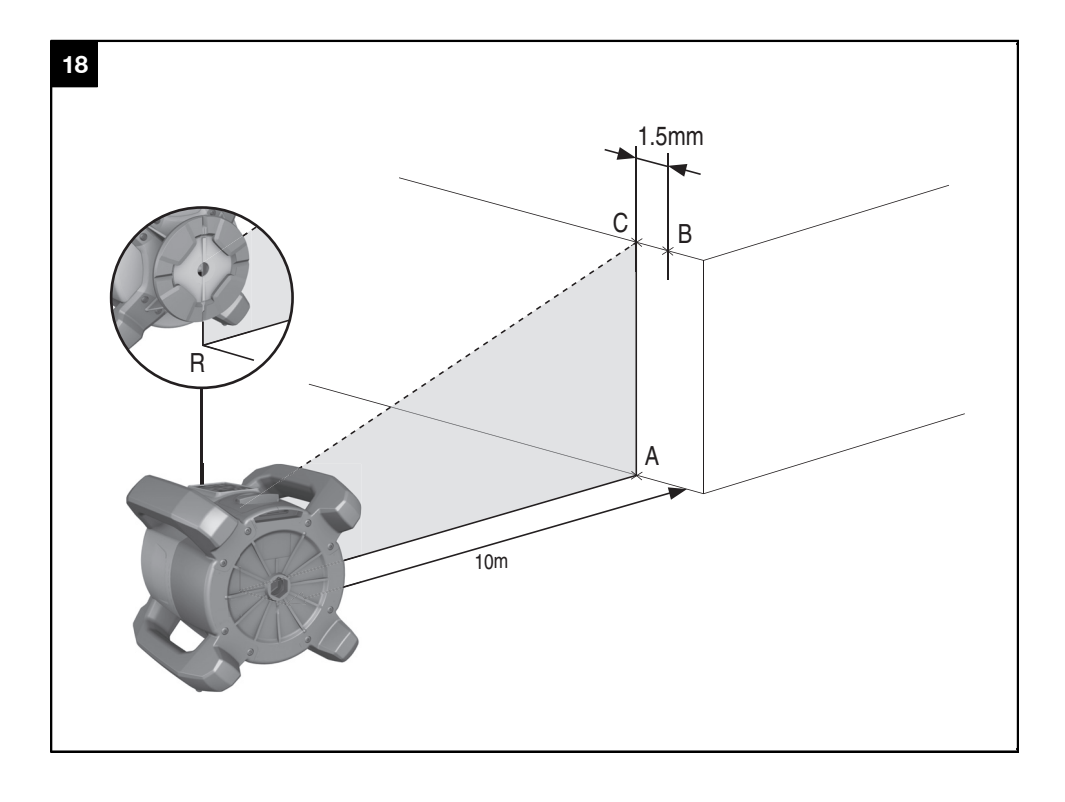

## **Laser rotativo PR 30-HVS**

**Antes de utilizar a ferramenta, por favor leia atentamente o manual de instruções.**

**Conserve o manual de instruções sempre junto da ferramenta.**

**Entregue a ferramenta a outras pessoas apenas juntamente com o manual de instruções.**

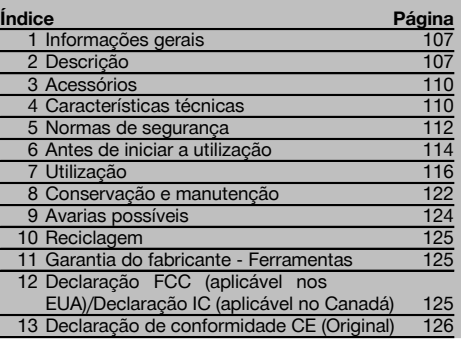

1 Estes números referem-se a figuras. Pode encontrar as figuras no início do manual de instruções.

Neste manual de instruções, o termo "ferramenta" ou "laser rotativo" refere-se sempre ao PR 30-HVS. "Controlo remoto", "receptor laser" ou "receptor" referem-se sempre ao PRA 30 (03).

#### Laser rotativo **11**

- @ Raio laser (plano de rotação)
- (2) Cabeca rotativa
- $\overline{3}$ ) Punho
- % Painel de controlo
- $(5)$  Placa base com rosca  $5/8"$
- ( Bateria de iões de lítio PRA 84

#### **Encaixar e retirar a bateria 2**

- @ Bateria de iões de lítio PRA 84
- $(2)$  Compartimento da bateria
- (3) Travamento

#### **Carregar na ferramenta 3**

- @ Módulo de rede PUA 81
- ; Tomada de carga

#### **Carregar fora da ferramenta** 4

- @ Módulo de rede PUA 81
- ; Carregador de isqueiro PUA 82
- = LED para actividade de carregamento da bateria

#### **Painel de controlo do laser rotativo** 5

- @ Tecla Ligar/Desligar
- ; LED para nivelamento automático
- $(3)$  Setas LED para alinhamento electrónico da inclinação
- % Tecla do alinhamento electrónico da inclinação (apenas em conjunto com o modo de inclinação)
- & Tecla e LED da função de aviso de choque
- ( Tecla e LED do modo de inclinação
- ) LED do modo de monitorização (apenas com alinhamento vertical automático)
- + LED para indicação do estado de carga da bateria

#### **Painel de controlo PRA 30** 6

- @ Tecla Ligar/Desligar
- ; Tecla "Mais" de introdução da inclinação/Tecla de direcção "Para a direita" ou "Para cima" (com PRA 90)
- = Tecla de unidades
- $\overline{4}$ ) Tecla de volume
- & Tecla "Menos" de introdução da inclinação/Tecla de direcção "Para a esquerda" ou "Para baixo" (com PRA 90)
- ( Tecla de alinhamento automático/Modo de monitorização (vertical) (duplo clique)
- ) Campo de detecção
- (8) Entalhe marcador
- § Visor gráfico

#### **Visor gráfico do PRA 30 7**

- @ Indicação da posição do receptor em relação à altura do plano do laser
- ; Indicação de estado da bateria
- = Indicação do volume
- % Indicação da distância ao plano do laser

### **1 Informações gerais**

#### **1.1 Indicações de perigo e seu significado PERIGO**

Indica perigo iminente que pode originar acidentes pessoais graves ou até mesmo fatais.

#### **AVISO**

Indica uma situação potencialmente perigosa que pode causar graves ferimentos pessoais, até mesmo fatais.

#### **CUIDADO**

Indica uma situação potencialmente perigosa que pode originar ferimentos ligeiros ou danos na ferramenta ou noutros materiais.

#### **NOTA**

Indica instruções ou outras informações úteis.

#### **1.2 Significado dos pictogramas e outras notas**

#### **Símbolos**

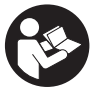

Leia o

antes de

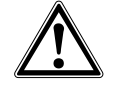

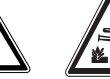

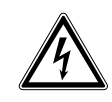

manual de instruções

Perigo geral Perigo: substâncias corrosivas

Perigo: electricidade

utilizar o aparelho.

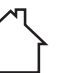

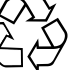

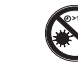

Não olhe fixamente para o raio laser

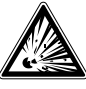

Apenas para utilização no interior de edifícios

Recicle os materiais

Aviso: substâncias explosivas

#### **Na ferramenta**

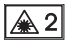

Laser da classe 2 de acordo com a norma IEC/EN 60825‑1:2007

#### **Na ferramenta**

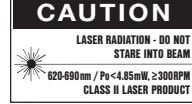

Laser class II according CFR 21, § 1040 (FDA)

#### **Localização da informação na ferramenta**

A designação e o número de série da sua ferramenta constam da placa de características. Anote estes dados no seu manual de instruções e faça referência a estas indicações sempre que necessitar de qualquer peça/acessório para a ferramenta.

Tipo:

Geração: 01

Número de série:

### **2 Descrição**

#### **2.1 Utilização correcta**

O PR 30-HVS é um laser rotativo constituído por um raio laser visível em rotação e um raio de referência desviado 90°. O laser rotativo pode ser utilizado na vertical, na horizontal e para inclinações.

A ferramenta foi concebida para a determinação, transferência e verificação de alinhamentos horizontais, planos verticais e inclinados e ângulos rectos. Exemplos de aplicação são a transferência de planos de referência e de altura, a determinação de ângulos rectos no caso de paredes, o alinhamento vertical com pontos de referência ou a definição de planos inclinados.

A ferramenta foi concebida para uso profissional e só deve ser utilizada, mantida e reparada por pessoal autorizado e devidamente credenciado. Estas pessoas deverão ser informadas sobre os potenciais perigos que a ferramenta representa. A ferramenta e seu equipamento auxiliar podem representar perigo se usados incorrectamente por pessoas não qualificadas ou se usados para fins diferentes daqueles para os quais foram concebidos. Colocamos à sua disposição uma vasta gama de acessórios.

Para evitar ferimentos, use apenas acessórios e instrumentos originais Hilti.

Leia as instruções contidas neste manual sobre utilização, conservação e manutenção da ferramenta.

Considere as influências ambientais. Não utilize a ferramenta onde possa existir risco de incêndio ou explosão. Não é permitida a modificação ou manipulação da ferramenta.

#### **2.2 Características**

Esta ferramenta permite que uma pessoa nivele qualquer plano rapidamente e com elevada precisão.

O nivelamento é efectuado automaticamente depois de se ligar a ferramenta. O raio liga-se logo que seja alcançada a precisão especificada.

LEDs indicam o estado de funcionamento correspondente.

A ferramenta utiliza baterias de iões de lítio recarregáveis, que também podem ser carregadas durante o funcionamento.

#### **2.3 Possibilidade de combinação com a unidade de controlo remoto/o receptor laser PRA 30**

O PRA 30 é controlo remoto e receptor laser em um. Permite operar o laser rotativo PR 30-HVS de forma confortável a grandes distâncias. Para além disso, o PRA 30 também serve como receptor laser e, por isso, pode ser utilizado para visualizar o raio laser a grande distância.

#### **2.4 Medição digital da distância**

pt

O receptor laser indica, em forma digital, a distância entre o plano do laser e o entalhe marcador. Assim, é possível determinar a respectiva posição com precisão milimétrica num passo de trabalho.

#### **2.5 Alinhamento e monitorização automáticos**

Com o PR 30-HVS e o PRA 30, uma pessoa consegue alinhar automaticamente com precisão um plano do laser a um determinado ponto. A ferramenta detecta o alinhamento actual (horizontal, inclinado ou vertical) e utiliza, de forma correspondente, a função Alinhamento Automático (horizontal com PRA 90 e inclinação) ou Alinhamento Automático com monitorização do plano (vertical). A função de monitorização verifica automaticamente a intervalos regulares, com ajuda do PRA 30, o alinhamento do plano do laser, de modo a evitar eventuais desvios (devido, por exemplo, a variações de temperatura, ao vento ou outras causas). A função de monitorização pode ser desactivada.

#### **2.6 Indicação digital da inclinação com o alinhamento electrónico da inclinação patenteado**

A indicação digital da inclinação pode indicar uma inclinação até 21,3%, caso o PR 30-HVS este inclinado. Deste modo é possível estabelecer e comprovar inclinações sem a necessidade de efectuar cálculos. Com o alinhamento electrónico da inclinação é possível optimizar a precisão de um sentido da inclinação.

#### **2.7 Função de aviso de choque**

A função de aviso de choque só é activada dois minutos depois de efectuado o nivelamento depois de se ligar a ferramenta. Se durante esses 2 minutos for pressionada uma tecla, o período de espera de dois minutos recomeça. Se a ferramenta sair do nível durante o funcionamento (vibração/choque), muda para o modo de aviso; todos os LEDs piscam, o laser desliga-se (a cabeça deixou de rodar).

#### **2.8 Desactivação automática**

O raio laser não liga e os LEDs piscam quando a ferramenta é montada fora da sua faixa de nivelamento automático (±5°) ou quando a rotação bloqueou mecanicamente.

A ferramenta pode ser montada sobre tripés com rosca 5/8'' ou directamente sobre uma base plana e estável (não sujeita a vibrações!). Durante o nivelamento automático de uma ou de ambas as direcções, o sistema servo verifica a conformidade com a precisão especificada. A ferramenta desliga-se quando é impossível conseguir o nivelamento (a ferramenta foi montada fora da sua faixa de nivelamento ou bloqueou mecanicamente) ou quando a ferramenta sai do nível durante o funcionamento (consultar o capítulo "Função de aviso de choque").

#### **NOTA**

Quando o nivelamento não puder ser alcançado, o raio laser desliga e todos os LEDs piscam.

#### **2.9 Incluído no fornecimento**

- 1 Laser rotativo PR 30-HVS
- 1 Receptor laser/Controlo remoto PRA 30 (03)
- 1 Suporte de receptor PRA 80 ou PRA 83
- 1 Manual de instruções
- Bateria de iões de lítio (Li-Ion) PRA 84
- 1 Módulo de rede PUA 81
- 2 Pilhas (tipo AA)
- 2 Certificados do fabricante
- 1 Mala Hilti

#### **2.10 Indicadores do estado de funcionamento**

A ferramenta possui os seguintes indicadores do estado de funcionamento: LED para nivelamento automático, LED para estado de carga da bateria, LED para desactivação da função de aviso de choque, LED para modo de inclinação, LED para monitorização e LED para alinhamento electrónico da inclinação.

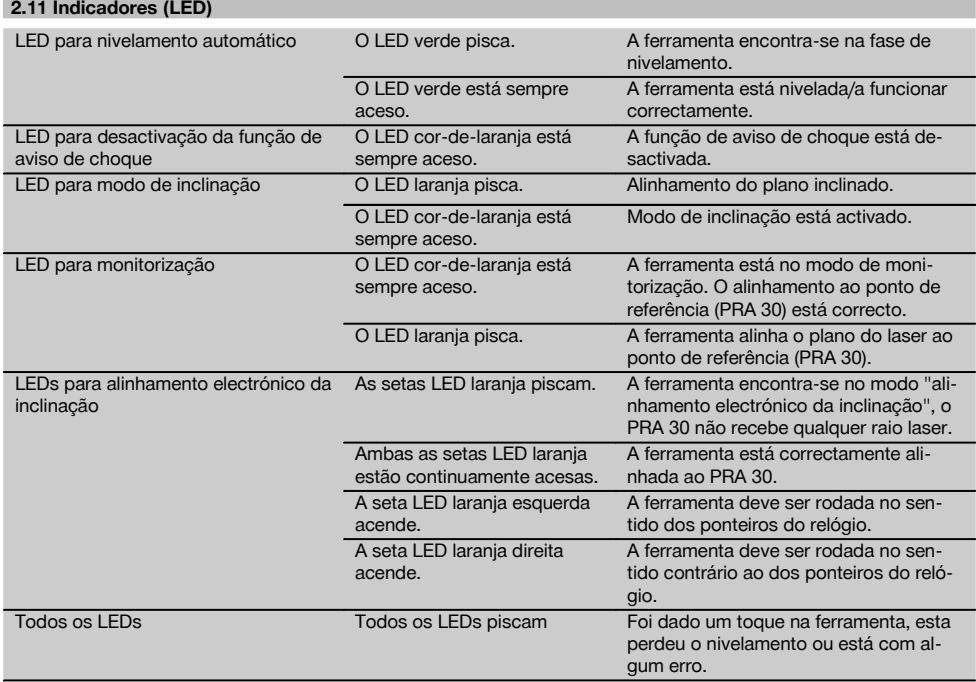

#### **2.12 Estado de carga da bateria de iões de lítio durante o funcionamento**

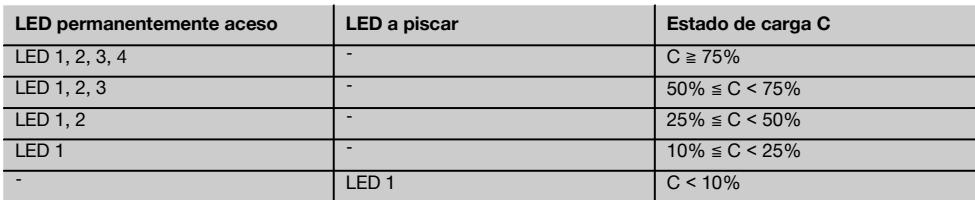

#### **2.13 Estado de carga da bateria de iões de lítio durante o processo de carregamento na ferramenta**

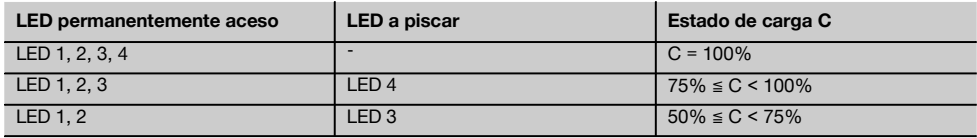

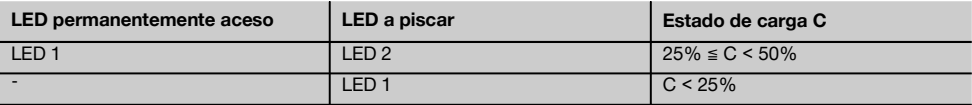

#### **2.14 Indicação da actividade de carregamento na bateria de iões de lítio durante o processo de carregamento fora do aparelho**

Se o LED vermelho estiver continuamente aceso, a bateria está a ser carregada.

Se o LED vermelho da actividade de carregamento da bateria não acender, o processo de carregamento está concluído ou o carregador não fornece corrente.

#### **3 Acessórios**

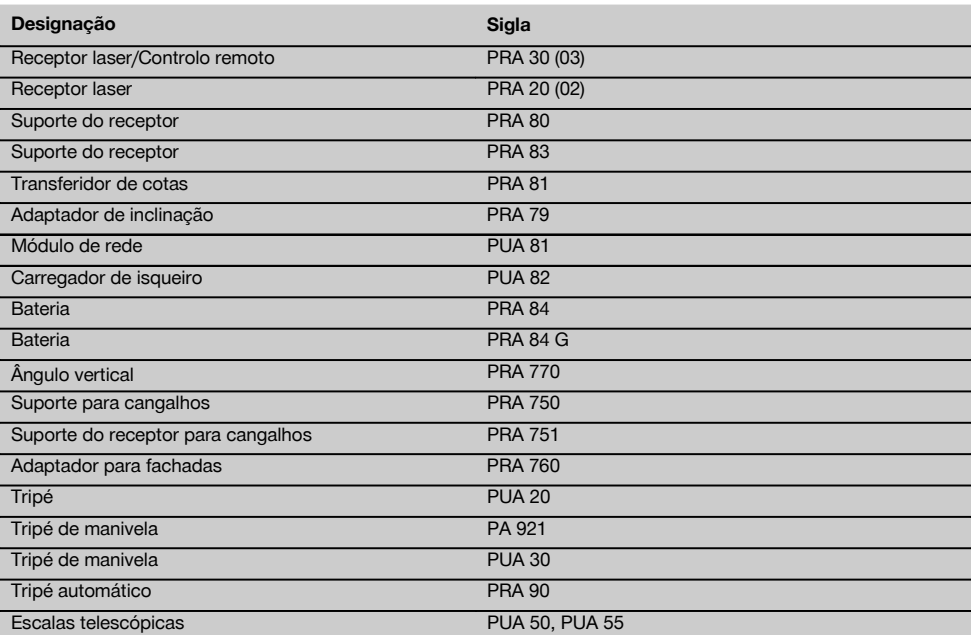

### **4 Características técnicas**

Reservamo-nos o direito de proceder a alterações técnicas!

#### **PR 30-HVS**

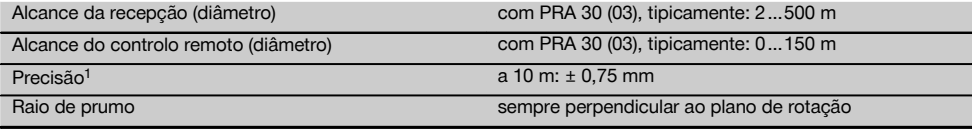

1 Influências como variações muito grandes da temperatura, humidade, choque, queda, etc., podem afectar a precisão. A ferramenta foi ajustada ou calibrada, salvo indicação em contrário, sob condições ambientais normalizadas (MIL-STD-810G). 2 O ensaio de queda foi realizado a partir do tripé sobre betão plano sob condições ambientais normalizadas (MIL-STD-810G).

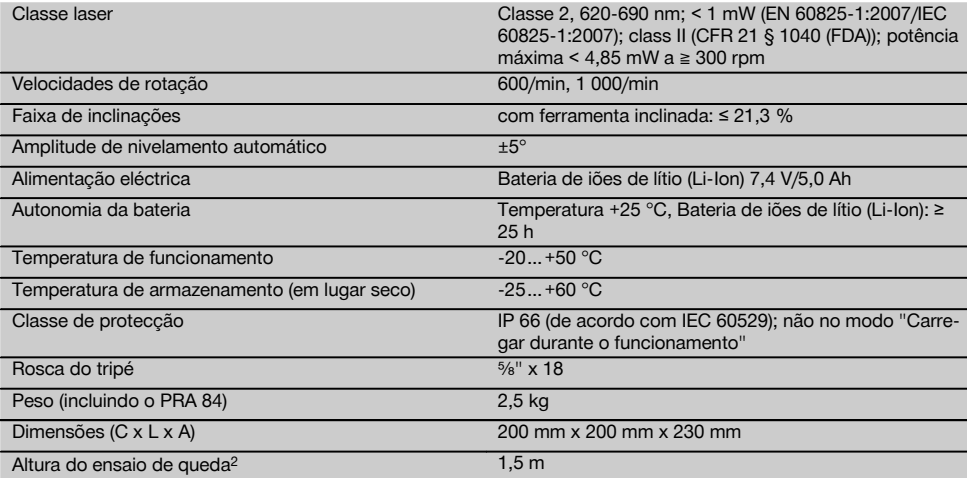

1 Influências como variações muito grandes da temperatura, humidade, choque, queda, etc., podem afectar a precisão. A ferramenta foi ajustada ou calibrada, salvo indicação em contrário, sob condições ambientais normalizadas (MIL-STD-810G). 2 O ensaio de queda foi realizado a partir do tripé sobre betão plano sob condições ambientais normalizadas (MIL-STD-810G).

#### **PRA 30 (03)**

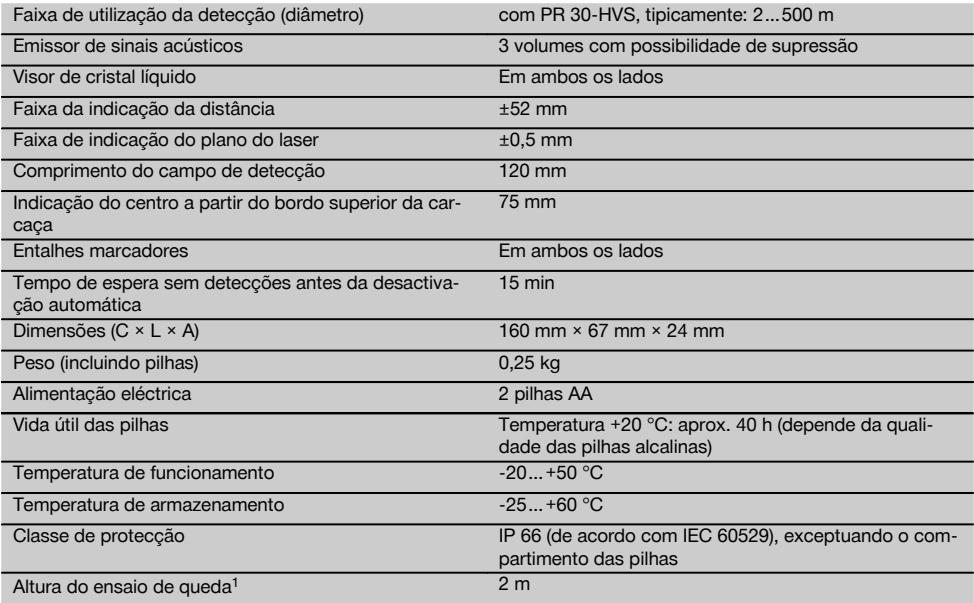

1 O ensaio de queda foi realizado dentro do suporte de receptor PRA 83 sobre betão plano sob condições ambientais normalizadas (MIL-STD-810G).

#### **Bateria de iões de lítio (Li-Ion) PRA 84**

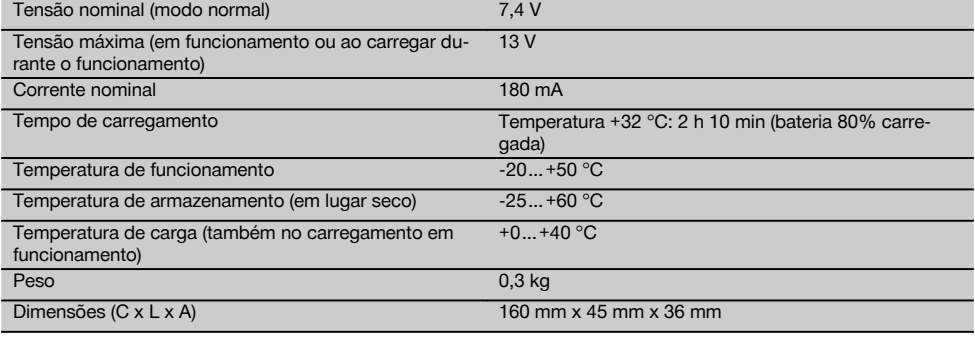

### **Módulo de rede PUA 81**

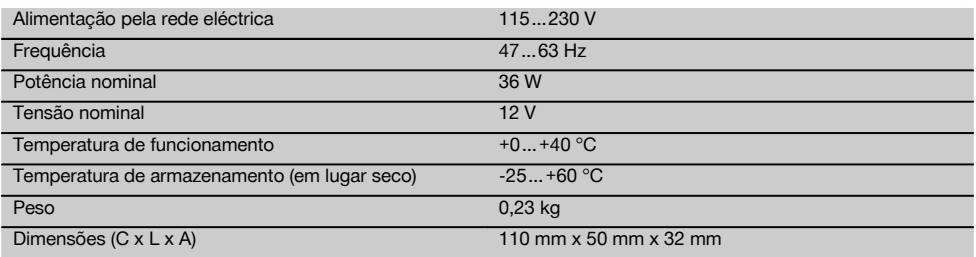

### **5 Normas de segurança**

**5.1 Informação básica no que se refere às normas de segurança**

**Além das regras especificamente mencionadas em cada capítulo deste manual de instruções, deve observar sempre os pontos a seguir indicados.**

#### **5.2 Medidas gerais de segurança**

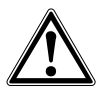

- a) **Não torne os equipamentos de segurança ineficazes nem retire avisos e informações.**
- b) **Esteja alerta, observe o que está a fazer, e tenha prudência ao trabalhar com a ferramenta. Não use a ferramenta se estiver cansado ou sob a influência de drogas, álcool ou medicamentos.** Um momento de distracção ao operar a ferramenta pode causar ferimentos graves.
- c) **Mantenha as crianças afastadas dos aparelhos laser.**
- d) Uma abertura incorrecta da ferramenta pode originar a emissão de radiação laser que exceda a Classe 2 ou 3. **Caso necessite de reparação, faça-o somente num Centro de Assistência Técnica Hilti.**
- e) **Não opere com a ferramenta em ambientes explosivos ou na proximidade de líquidos ou gases inflamáveis.** Ferramentas produzem faíscas que podem provocar a ignição de pó e vapores.
- f) (Indicação de acordo com FCC §15.21): Alterações ou modificações à ferramenta que não sejam expressamente aprovadas pela Hilti podem limitar o direito do utilizador em operar com esta ferramenta.
- g) Se forem utilizados outros dispositivos de comando e de ajuste que os indicados ou efectuados outros procedimentos, pode ocorrer exposição perigosa ao feixe.
- h) **Verifique a ferramenta antes de a utilizar. Se constatar danos, a ferramenta deverá ser reparada num Centro de Assistência Técnica Hilti.**
- i) **Garanta uma manutenção regular da sua ferramenta. Verifique se as partes móveis da ferramenta funcionam perfeitamente e não emperram, se há peças quebradas ou danificadas, que possam influenciar o funcionamento da ferramenta. Peças danificadas devem ser reparadas antes da utilização da ferramenta.** Muitos acidentes são causados por ferramentas com manutenção deficiente.
- j) **Se a ferramenta sofreu uma queda ou foi submetida a qualquer outra força mecânica, deverá verificar a sua precisão.**
- k) **Verifique a ferramenta antes de efectuar medições importantes.**
- l) **Verifique a precisão várias vezes durante a utilização.**
- m) **Quando existem consideráveis diferenças de temperatura, permita que a ferramenta se adapte à temperatura ambiente antes de iniciar a sua utilização.**
- n) **Quando utilizar adaptadores, certifique-se de que a ferramenta está completamente fixa.**
- o) **Para evitar medições inexactas, mantenha as janelas de saída do laser limpas.**
- p) **Embora a ferramenta tenha sido concebida para trabalhar sob árduas condições nas obras, esta deve ser manuseada com cuidado, à semelhança do que acontece com qualquer outro equipamento óptico e eléctrico (como, por exemplo, binóculos, óculos, máquina fotográfica).**
- q) **Embora na sua concepção se tenha prevenido a entrada de humidade, a ferramenta deve ser limpa antes de ser guardada na mala de transporte.**
- r) **Os contactos eléctricos não devem ser expostos à chuva nem à humidade.**
- s) **Utilize o módulo de rede apenas na rede eléctrica.**
- t) **Posicione a ferramenta de forma que o módulo de rede não represente risco de tropeção.**
- u) **Assegure-se de que o local está bem iluminado.**
- v) **Verifique as extensões de cabo regularmente. Se estiverem danificadas, deverão ser substituídas. Se danificar o módulo de rede ou o cabo enquanto trabalha, não toque no módulo de rede. Desligue a máquina da corrente.**Linhas de conexão e extensões danificadas representam um risco de choque eléctrico.
- w) **Evite o contacto do corpo com superfícies ligadas à terra, como, por exemplo, canos, radiadores, fogões e frigoríficos.** Existe um risco elevado de choque eléctrico se o corpo estiver em contacto com a terra.
- x) **Não exponha o cabo de alimentação a calor, óleo ou arestas afiadas.**
- y) **Nunca utilize o módulo de rede se este estiver húmido ou sujo. Humidade ou sujidade na superfície do módulo de rede dificultam o seu manuseio e, sob condições desfavoráveis, podem causar choques eléctricos. Deste modo, as ferramentas utilizadas frequentemente para trabalhar materiais condutores e consequentemente muito sujas, devem ser verificadas num Centro de Assistência Técnica Hilti a intervalos regulares.**
- z) **Evite tocar nos contactos da bateria.**

#### **5.2.1 Utilização e manutenção de ferramentas com bateria**

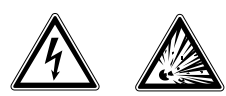

a) **Mantenha as baterias afastadas de temperaturas elevadas e do fogo.** Existe risco de explosão.

- b) **As baterias não podem ser desmanteladas, esmagadas, aquecidas acima dos 75 °C ou incineradas.** Caso contrário, existe risco de fogo, explosão ou queimadura por ácido cáustico.
- c) **Evite a entrada de humidade.** A humidade infiltrada pode provocar um curto-circuito e reacções químicas e originar queimaduras ou um incêndio.
- d) Utilizações inadequadas podem provocar derrame do líquido da pilha/bateria. **Evite o contacto com este líquido. No caso de contacto acidental, enxagúe imediatamente com água. Em caso de contacto do líquido com os olhos, lave-os abundantemente com água e procure auxílio médico.** O líquido derramado pode provocar irritações ou queimaduras da pele.
- e) **Utilize exclusivamente as baterias aprovadas para a respectiva ferramenta.** A utilização de outras baterias ou a utilização das baterias para outras finalidades pode originar risco de fogo e explosão.
- f) **Observe as regras específicas sobre transporte, armazenagem e utilização de baterias de iões de lítio.**
- g) **Quando a bateria ou o carregador não estiver em uso, mantenha-os afastados de outros objectos de metal, como, por exemplo, clipes, moedas, chaves, pregos, parafusos, ou outros pequenos objectos metálicos que possam ligar em ponte os contactos da bateria ou do carregador.** Um curto-circuito entre os contactos da bateria ou do carregador pode causar queimaduras ou incêndio.
- h) **Evite curto-circuitar os terminais da bateria.** Antes de encaixar a bateria na ferramenta, verifique que os contactos na bateria e na ferramenta estão livres de corpos estranhos. Se os contactos de uma bateria forem curto-circuitados, existe risco de incêndio, explosão e de corrosão.
- i) **Baterias danificadas (por exemplo, com fissuras, peças partidas, contactos dobrados, empurrados para trás e/ou puxados para fora) não podem ser carregadas nem continuar a ser utilizadas.**
- j) **Para operar a ferramenta e carregar a bateria utilize apenas o módulo de rede PUA 81, o carregador de isqueiro PUA 82 ou outros carregadores recomendados pelo fabricante.** Caso contrário, existe o perigo de a ferramenta se danificar. Num carregador adequado para um determinado tipo de bateria existe perigo de incêndio se for utilizado para outras baterias.

#### **5.3 Organização do local de trabalho**

- a) **Demarque a área de medição. Evite apontar o raio na direcção de outras pessoas ou na sua direcção enquanto estiver a preparar o equipamento.**
- b) **Evite posições perigosas se trabalhar sobre uma escada. Mantenha uma posição de trabalho segura e equilibrada.**
- c) Medições na proximidade de objectos ou superfícies reflectores(as), através de vidros ou materiais semelhantes podem falsear o resultado.
- d) **Certifique-se de que a ferramenta é montada numa superfície plana/regular (não sujeita a vibrações!).**
- e) **Não exceda os limites definidos para esta ferramenta.**
- f) Certifique-se de que o seu PR 30-HVS só responde ao seu PRA 30 e não a outros PRA 30 que possam estar a ser utilizados na obra.
- g) **Fixe bem o módulo de rede sobre um tripé, por exemplo, quando trabalha no modo "Carregar durante o funcionamento".**
- h) A utilização de produtos para fins diferentes dos preconizados pode resultar em situações perigosas. **Utilize o produto, os acessórios, os utensílios, etc., de acordo com estas instruções e da forma prevista para este tipo especial de produto. Tome também em consideração as condições de trabalho e o trabalho a ser efectuado.**
- Não é permitido trabalhar com escalas de medi**ção na proximidade de linhas de alta tensão.**

#### **5.3.1 Compatibilidade electromagnética**

Embora a ferramenta esteja de acordo com todas as directivas e regulamentações obrigatórias, a Hilti não pode excluir totalmente a hipótese de a ferramenta poder sofrer mau funcionamento devido a interferências causadas por radiação muito intensa. Nestas circunstâncias, deverá fazer medições comprovativas. A Hilti também não pode excluir totalmente a hipótese de outros equipamentos poderem sofrer interferências (p. ex., equipamentos de navegação aérea).

#### **5.3.2 Classificação laser para aparelhos da Classe 2/Class II**

Conforme a versão comercializada, a ferramenta corresponde a um laser da classe 2, segundo as normas IEC 60825-1:2007/EN 60825-1:2007, e de Class II, segundo as normas CFR 21 § 1040 (FDA). Esta ferramenta pode ser utilizada sem que seja necessário o recurso a outras medidas de protecção especiais. O reflexo automático de fechar a pálpebra protege os olhos do raio laser, caso alguém olhe inadvertidamente para este. No entanto, este reflexo pode ser influenciado negativamente pelo uso de medicamentos, álcool ou drogas. Tal como acontece com o sol, deve evitar-se olhar directamente para a fonte de luz. Não dirija o raio laser na direcção de pessoas.

### **6 Antes de iniciar a utilização**

#### **NOTA**

A ferramenta só pode ser operada com as baterias Hilti PRA 84 ou PRA 84 G.

#### **6.1 Encaixar a bateria 2**

#### **CUIDADO**

**Antes de inserir a bateria na ferramenta, certifique-se de que os contactos da bateria e os contactos na ferramenta estão livres de corpos estranhos.**

- 1. Empurre a bateria para dentro da ferramenta.<br>2. Rode o travamento no sentido dos ponteira
- 2. Rode o travamento no sentido dos ponteiros do relógio até surgir o símbolo "travamento".

#### **6.2 Retirar a bateria 2**

- 1. Rode o travamento no sentido contrário ao dos ponteiros do relógio até surgir o símbolo "destravamento".
- 2. Retire a bateria da ferramenta.

#### **6.3 Carregar a bateria**

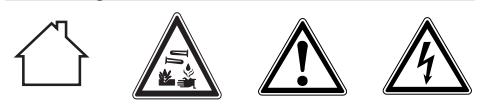

#### **PERIGO**

**Use apenas as baterias e módulos de rede Hilti indicados em "Acessórios".** Não é permitida a utilização de ferramentas/módulos de rede visivelmente danificados.

#### **6.3.1 Primeiro carregamento de uma bateria nova**

As baterias devem ser completamente carregadas antes da primeira utilização.

#### **NOTA**

Ao fazê-lo, providencie uma posição segura do sistema a carregar.

#### **6.3.2 Novo carregamento de uma bateria**

- 1. Certifique-se de que as superfícies exteriores da bateria estão limpas e secas.
- 2. Introduza a bateria na ferramenta.

**NOTA** As baterias de iões de lítio estão operacionais em qualquer momento, mesmo parcialmente carregadas.

Na ferramenta ligada, o progresso de carregamento é indicado através de LEDs.

#### **6.4 Opções para carregar a bateria**

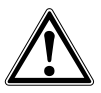

### **NOTA**

Assegure-se de que a temperatura recomendada (0 a 40 °C) é mantida durante a carga.

#### **PERIGO**

**O módulo de rede PUA 81 só pode ser utilizado dentro de um edifício. Evite a entrada de humidade.**

#### **6.4.1 Carregar a bateria na ferramenta**  $\blacksquare$

- 1. Coloque a bateria no respectivo compartimento (consultar 6.1).
- 2. Rode o travamento até que a tomada de carga na bateria fique visível.
- 3. Encaixe a ficha do módulo de rede ou do carregador de isqueiro na bateria. A carregar a bateria.
- 4. Ligue a ferramenta para indicar o estado de carga durante o carregamento.

#### **6.4.2 Carregar a bateria fora da ferramenta** 4

- 1. Retire a bateria (consultar 6.2).<br>2. Lique a ficha do módulo de re
- 2. Ligue a ficha do módulo de rede ou do carregador de isqueiro à bateria.

O LED vermelho na bateria sinaliza actividade de carregamento.

#### **6.4.3 Carregar a bateria durante o funcionamento**

#### **PERIGO**

A operação no modo "Carregar durante o funcionamento" não é permitida para utilizações em exteriores e em ambiente húmido.

#### **CUIDADO**

**Evite a entrada de humidade.** A humidade infiltrada pode provocar um curto-circuito e reacções químicas e originar queimaduras ou um incêndio.

- 1. Rode o fecho até que a tomada de carga na bateria fique visível.
- 2. Encaixe a ficha do módulo de rede na bateria. A ferramenta trabalha durante o processo de carregamento e o estado de carga do acumulador é indicado através dos LEDs na ferramenta.

#### **6.5 Utilização da bateria e sua manutenção**

Guarde as baterias em local fresco e seco. Nunca guarde baterias em locais em que estas possam estar sujeitas a exposição solar, em cima de radiadores ou por trás de um vidro. Baterias no final da sua vida útil devem ser recicladas de acordo com as normas em vigor, para evitar poluição ambiental.

#### **6.6 Ligar a ferramenta**

Prima a tecla Ligar/Desligar.

#### **NOTA**

A ferramenta inicia o nivelamento automático depois de ter sido ligada. Quando o nivelamento estiver concluído, o raio laser é ligado no sentido da rotação e no sentido normal.

#### **6.7 Indicadores (LED)**

Consultar o capítulo 2, "Descrição".

### **6.8 Colocar as pilhas no PRA 30** 8 **PERIGO**

**Não utilize pilhas danificadas.**

#### **PERIGO**

Não misture pilhas novas com pilhas usadas. Não misture pilhas de fabricantes diferentes ou de diferentes tipos.

#### **NOTA**

O PRA 30 só pode ser operado com pilhas produzidas de acordo com normas internacionais.

- 1. Abra o compartimento das pilhas do receptor laser.<br>2. Cologue as pilhas no receptor laser
- 2. Coloque as pilhas no receptor laser. **NOTA** Ao inserir, preste atenção à polaridade das pilhas!
- 3. Feche o compartimento das pilhas.

#### **6.9 Emparelhamento**

A ferramenta e o controlo remoto/receptor laser encontram-se emparelhados quando são fornecidos. Outros receptores laser do mesmo tipo ou tripés automáticos PRA 90 não ficam operacionais sem emparelhamento. Para utilizar a ferramenta com este acessório, estes devem estar configurados uns para os outros, ou seja, emparelhados. O emparelhamento de aparelhos faz com que estes sejam atribuídos um ao outro de forma única. A ferramenta e o tripé automático PRA 90 recebem apenas sinais do controlo remoto emparelhado/do receptor laser. O emparelhamento permite que se trabalhe junto a outros lasers rotativos sem o perigo de as definições serem alteradas por estes.

#### **6.9.1 Emparelhamento de ferramenta e receptor laser**

## ൙

1. Prima simultaneamente as teclas Ligar/Desligar na ferramenta e no receptor laser durante pelo menos 3 segundos.

O emparelhamento bem sucedido é sinalizado acusticamente no receptor laser e com um piscar de todos os LEDs na ferramenta. Em simultâneo, o símbolo "emparelhado" surge brevemente no visor do receptor laser. Depois do emparelhamento, a ferramenta e o receptor desligam-se automaticamente.

2. Voltar a ligar aparelhos emparelhados. Surge no visor o símbolo "emparelhado".

#### **6.9.2 Emparelhamento de PRA 90 e receptor**

1. Prima simultaneamente as teclas Ligar/Desligar do tripé automático PRA 90 e do receptor laser durante pelo menos 3 segundos.

O emparelhamento bem-sucedido é sinalizado acusticamente no receptor laser e com um piscar de todos os LEDs no tripé automático PRA 90. Em simultâneo, o símbolo "emparelhado" surge brevemente no visor do receptor laser. Depois do emparelhamento, o tripé e o receptor desligam-se automaticamente.

#### **7 Utilização**

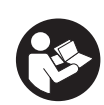

pt

#### **7.1 Verificar a ferramenta**

Verifique a precisão da ferramenta antes de efectuar medições importantes, especialmente depois de esta

#### **7.3 Trabalhar com o PRA 30**

O PRA 30 é receptor laser e controlo remoto num só. O controlo remoto simplifica o trabalho com o laser rotativo e é necessário para se tirar proveito de algumas funções da ferramenta. A indicação do raio laser ocorre de forma óptica e acústica.

#### **7.3.1 Trabalhar com o receptor laser como ferramenta manual**

- 1. Prima a tecla Ligar/Desligar.
- 2. Coloque o receptor laser com o campo de detecção directamente no plano do raio laser em rotação.

#### **7.3.2 Trabalhar com o receptor laser no suporte de receptor PRA 80** 9

- 1. Abra o fecho no PRA 80.<br>2 Insira o receptor no supo
- 2. Insira o receptor no suporte PRA 80.
- 3. Feche o fecho no PRA 80.
- 4. Ligue o receptor através da tecla Ligar/Desligar.
- 5. Abra o punho rotativo.<br>6. Fixe bem o suporte de
- Fixe bem o suporte de receptor PRA 80 à vara telescópica ou de nivelamento fechando o punho rotativo.
- 7. Coloque o receptor com o campo de detecção directamente no plano do raio laser em rotação.

#### **7.3.3 Trabalhar com o receptor laser no suporte de receptor PRA 83**  $\blacksquare$

- 1. Prima o receptor obliquamente para dentro do invólucro de borracha do PRA 83 até que este envolva por completo o receptor. Preste atenção para que o campo de detecção e as teclas se encontrem na face dianteira.
- 2. Encaixe o receptor em conjunto com o invólucro de borracha na peça de fixação. O suporte magnético une o invólucro à peça de fixação.
- 3. Ligue o receptor através da tecla Ligar/Desligar.
- 4. Abra o punho rotativo.
- 5. Fixe bem o suporte de receptor PRA 83 à vara telescópica ou de nivelamento fechando o punho rotativo.
- 6. Coloque o receptor com o campo de detecção directamente no plano do raio laser em rotação.

#### **7.3.4 Trabalhar com o transferidor de cotas PRA 81** 9

- 1. Abra o fecho no PRA 81.<br>2. Insira o receptor laser no
- 2. Insira o receptor laser no transferidor de cotas PRA 81.
- 3. Feche o fecho no PRA 81.<br>4. Lique o receptor laser com
- Lique o receptor laser com a tecla Ligar/Desligar.
- 5. Coloque o receptor laser com o campo de detecção directamente no plano do raio laser em rotação.
- 6. Posicione o receptor laser de modo que a indicação da distância mostre "0".

2. Voltar a ligar aparelhos emparelhados. No visor do receptor laser, é exibida a ferramenta, incluindo tripé.

ter sofrido uma queda ou ter estado exposta a forças mecânicas não habituais (consultar 8.6).

#### **7.2 Ligar a ferramenta**

Prima a tecla Ligar/Desligar.

#### **NOTA**

A ferramenta inicia o nivelamento automático depois de ter sido ligada.

#### 116

7. Efectue a medição da distância pretendida com ajuda da fita métrica.

### **7.3.5 Definição das unidades** 6

Através da tecla de unidades pode definir a precisão pretendida da indicação digital (mm/cm/desligado).

### **7.3.6 Ajuste do volume** 6

Ao ligar o receptor laser, o volume está ajustado para "normal". O volume pode ser alterado premindo a tecla de volume. Pode escolher entre as quatro opções "Baixo", "Normal", "Alto" e "Desligado".

### **7.3.7 Opções de menu** 6

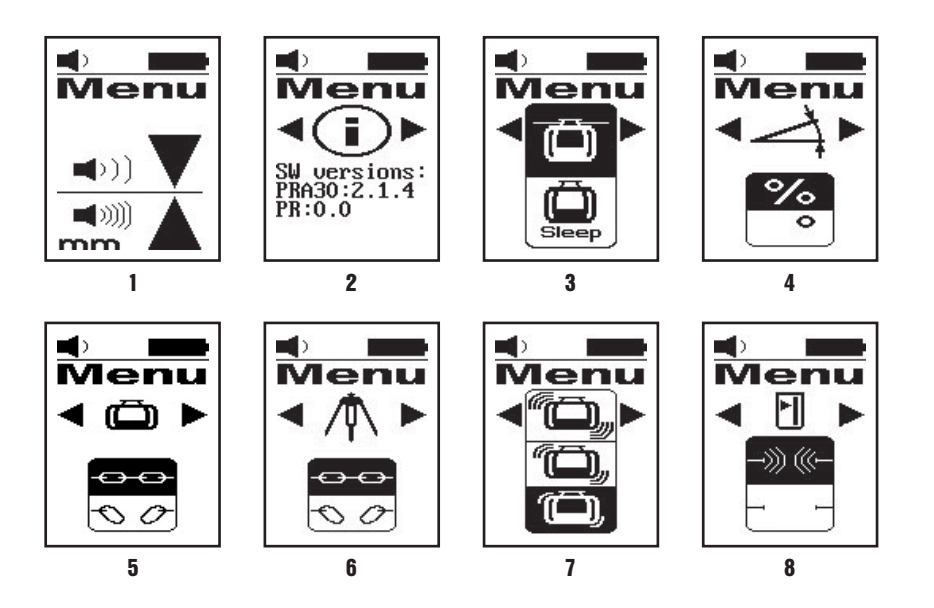

- 1. Ao ligar o receptor laser, prima a tecla Ligar/Desligar durante dois segundos. No visor surge a indicação do menu.
- 2. Use a tecla de unidades para alternar entre unidades métricas e anglo-americanas.
- 3. Use a tecla de volume para atribuir a sequência mais rápida do sinal acústico à faixa de detecção acima ou abaixo do entalhe marcador.
- 4. Seleccione pontos adicionais com as teclas de direcção (para a esquerda/para a direita), se necessário. **NOTA** É possível seleccionar possibilidades de ajuste com as teclas de direcção (para a esquerda/para a direita). A tecla de unidades destina-se a alterar a configuração actual. Existem as seguintes possibilidades de ajuste: Indicação da versão do software (sem possibilidade de ajuste), Modo de descanso PR 30-HVS (desligado/ligado), Unidades do modo de inclinação (%/°), Emparelhamento PR 30-HVS (separar emparelhamento), Emparelhamento PRA 90 (separar emparelhamento), Sensibilidade da função de aviso de choque (alta/intermédia/baixa), Ligação rádio (ligar/desligar). Os ajustes que se refiram à ferramenta só se tornam eficazes quando esta estiver ligada e conectada através de rádio.
- 5. Desligue o receptor laser para guardar as definições. **NOTA** Cada definição escolhida também é válida após a activação seguinte.

### **7.3.8 Duplo clique**

Durante a operação, o comando "Alinhamento automático" ou "Monitorização" deve ser confirmado com um duplo clique, para evitar um erro do utilizador.

#### **7.4 Desactivar a função de aviso de choque**

1. Ligue a ferramenta (consultar 7.2).

2. Prima a tecla para desactivação da função de aviso de choque.

O facto de o LED para desactivação da função de aviso de choque estar sempre aceso indica que a função está desactivada.

3. Para regressar ao modo predefinido, desligue e volte a ligar a ferramenta.

#### **7.5 Trabalhar no plano horizontal**

#### **7.5.1 Montagem**

- 1. Monte a ferramenta de acordo com a aplicação desejada, por exemplo, num tripé Em alternativa, também pode montar o laser rotativo num suporte de parede. O ângulo de inclinação da superfície de apoio não pode exceder  $±5^\circ$ .
- 2. Prima a tecla Ligar/Desligar.

O LED para nivelamento automático verde pisca.

Logo que seja alcançado o nivelamento, o raio laser liga-se, roda e o LED para nivelamento automático está permanentemente aceso.

#### **7.5.2 Alinhamento com o tripé automático PRA 90**

#### **NOTA**

Esta função está apenas disponível com o tripé automático PRA 90. Na primeira utilização, o receptor laser PRA 30 deve ser emparelhado com o tripé (consultar 6.9.2).

Com o tripé automático opcional PRA 90, é possível ajustar a altura do plano do laser manual ou automaticamente para o nível pretendido.

- 1. Monte a ferramenta no tripé automático PRA 90.
- 2. Ligue o laser rotativo, o tripé automático e o receptor laser. Alinhe agora a altura no plano do laser manualmente (consultar 7.5.3) ou automaticamente (consultar 7.5.4).

#### **7.5.3 Alinhamento manual <b>6 10**

No receptor laser, prima as teclas +/- ou as teclas de seta no PRA 90 para deslocar o plano horizontal paralelamente para cima ou para baixo.

#### **7.5.4 Alinhamento Automático** 6 11

- 1. Coloque o lado receptor do receptor laser na altura de mira pretendida e na direcção do painel de controlo do PRA 90. Mantenha o receptor laser quieto durante o alinhamento e tome atenção para que a vista entre o receptor laser e a ferramenta esteja desimpedida.
- 2. Faça duplo clique na tecla de alinhamento automático no receptor laser. Um segundo duplo clique termina o alinhamento.

O duplo clique inicia o processo de alinhamento do plano do laser e o tripé desloca-se para cima ou para baixo. Ao mesmo tempo soa um sinal acústico contínuo. Assim que o raio laser incide no campo de detecção do receptor laser, o raio é movimentado na direcção do entalhe marcador (plano de referência).

Depois de a posição ser atingida e a ferramenta se tenha nivelado, a conclusão do processo é sinalizada acusticamente durante cinco segundos. Para além disso, o símbolo "alinhamento automático" deixa de ser exibido.

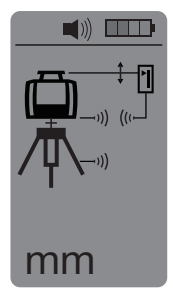

- 
- 3. Verifique o ajuste da altura no visor.
- 4. Retire o receptor laser.

**NOTA** Caso o processo de alinhamento automático não tenha sido bem sucedido, soam sinais acústicos curtos e apaga-se o símbolo "alinhamento automático".

#### **7.6 Trabalhar no plano vertical**

- 1. Para trabalhar num plano vertical, monte a ferramenta num tripé, adaptador para fachadas ou para cangalhos correspondente ou em um suporte de parede de forma a que o painel de comando da ferramenta fique voltado para cima. Em alternativa, pode colocar a ferramenta nos pés de borracha dos punhos traseiros. **NOTA** A melhor ligação rádio ao PRA 30 é oferecida pelo lado da ferramenta à direita do painel de controlo. **NOTA** Para que a precisão especificada possa ser respeitada, dever-se-á posicionar a ferramenta sobre uma superfície plana ou, com a mesma precisão, sobre um tripé ou outro acessório.
- 2. Alinhe o eixo vertical da ferramenta no sentido pretendido, com ajuda da vista frontal e traseira.
- 3. Prima a tecla Ligar/Desligar. Depois de concluído o nivelamento, a ferramenta inicia o funcionamento laser com um raio rotativo parado que se projecta na perpendicular para baixo. Este ponto projectado é ponto de referência (não ponto de prumo) e serve para o posicionamento da ferramenta.
- 4. Alinhe agora a ferramenta, de forma a que o ponto laser esteja alinhado com exactidão para um ponto de referência (por ex. prego no cangalho).
- 5. Alinhe agora o plano de laser manualmente (consultar 7.6.1) ou automaticamente (consultar 7.6.2) para o segundo ponto de referência pretendido.

Assim que iniciar o alinhamento, o laser inicia automaticamente a rotação.

#### **7.6.1 Alinhamento manual <b>6** 12

1. No receptor laser, prima as teclas de direcção (para a esquerda/para a direita), para ajustar manualmente o plano vertical.

#### **7.6.2 Alinhamento e monitorização automáticos** 6 13

- 1. Coloque o receptor laser com o entalhe marcador na posição de alinhamento pretendida e na direcção da ferramenta.
- 2. Faça duplo clique na tela Alinhamento Automático. Um segundo duplo clique termina o alinhamento.

O duplo clique inicia o processo de alinhamento do plano laser. Ao mesmo tempo soa um sinal acústico contínuo. Pode alterar a direcção do processo de busca premindo a tecla de Alinhamento automático.

Assim que o raio laser incide no campo de detecção do receptor laser, o raio é movimentado na direcção do entalhe marcador (plano de referência).

Depois de a posição ser atingida (entalhe marcador encontrado), a conclusão do processo é sinalizada acusticamente durante cinco segundos.

O receptor laser entra automaticamente no modo de monitorização e controla, a intervalos regulares, se o plano do laser se deslocou. No caso de um deslocamento, o plano do laser é corrigido de novo no plano de marcação, se tal for possível. Se o plano de marcação se situar fora da faixa de nivelamento em ±5°, se o contacto visual directo entre a ferramenta e o receptor laser estiver impedido durante um período de tempo mais prolongado ou se o processo de alinhamento não for bem sucedido dentro de dois minutos, soam sinais acústicos curtos, o laser deixa de rodar e o símbolo "alinhamento automático" apaga-se. Isto sinaliza a interrupção do processo de alinhamento automático.

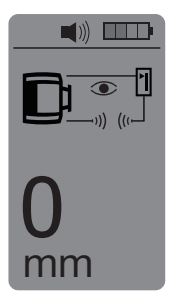

Faça duplo clique na tela Alinhamento Automático para abandonar o modo de monitorização.

#### **7.7 Trabalhar com inclinação**

#### **7.7.1 Montagem**

#### **NOTA**

A inclinação pode ser definida manualmente, automaticamente ou através da utilização do adaptador de inclinação PRA 79.

#### **NOTA**

As inclinações podem ser ajustadas ou exibidas no PRA 30 em % ou em °. Para o ajuste da unidade pretendida, consulte o capítulo 7.3.7 Opções de menu.

- 1. Monte a ferramenta de acordo com a aplicação desejada, por exemplo, num tripé.
- 2. Posicione o laser rotativo ou sobre a aresta superior ou sobre a inferior do plano inclinado.
- 3. Coloque-se por trás da ferramenta, na direcção de visualização do painel de controlo.
- 4. Alinhe a ferramenta paralelamente ao plano inclinado com ajuda do entalhe de mira na cabeça da ferramenta. Para um alinhamento mais fino, execute o alinhamento electrónico da inclinação segundo a definição da inclinação (consultar 7.7.4).
- 5. Ligue a ferramenta e prima a tecla Modo de inclinação. O LED para o modo de inclinação acende. Logo que seja atingido o nivelamento, o raio laser liga. O PR 30-HVS pode ser inclinado assim que surgir o símbolo "Modo de inclinação" no visor do PRA 30.

#### **7.7.2 Ajustar a inclinação manualmente** 6 14

#### **NOTA**

Caso a ferramenta meça variações de temperatura de cerca de 10 graus, a rotação do laser pára durante aproximadamente 40 segundos. Durante este tempo, a ferramenta corrige todos os erros possíveis causados pela variação de temperatura. Após a correcção automática, a ferramenta ajusta os planos de laser para a inclinação anterior e o laser inicia a rodar.

Dependendo da inclinação para a frente da ferramenta, poderão ser introduzidos valores de inclinação até 21,3%. O visor do receptor laser indica o ângulo de inclinação.

#### **7.7.2.1 Inclinações positivas**

A tecla de introdução da inclinação "Mais" ergue o plano do laser na dianteira da ferramenta e rebaixa-o na traseira da ferramenta.

- 1. Prima a tecla de introdução da inclinação "Mais" no controlo remoto. **NOTA** Se durante três segundos não premir qualquer tecla, é ajustada na ferramenta a última inclinação indicada. Ao mesmo tempo, o LED Modo de inclinação pisca. O visor do receptor laser indica o ângulo de inclinação.
- 2. Se desejar modificar rapidamente os valores, prima continuamente a tecla de introdução da inclinação.

#### **7.7.2.2 Inclinações negativas**

A tecla de introdução da inclinação "Menos" rebaixa o plano do laser na dianteira da ferramenta e ergue-o na traseira da ferramenta.

- 1. Prima a tecla de introdução da inclinação "Menos" no controlo remoto. **NOTA** Se durante três segundos não premir qualquer tecla, é ajustada na ferramenta a última inclinação indicada. Ao mesmo tempo, o LED Modo de inclinação pisca. O visor do receptor laser indica o ângulo do receptor laser.
- 2. Se desejar modificar rapidamente os valores, prima continuamente a tecla de introdução da inclinação.

#### **7.7.3 Ajustar a inclinação automaticamente** 6 15

Esta função permite criar automaticamente um plano do laser adequado entre 2 pontos e determinar a inclinação entre estes pontos.<br>1. Cologue a ferr

- 1. Coloque a ferramenta como descrito em 7.7.1 na aresta superior do plano inclinado.
- 2. Monte o receptor laser com o suporte de receptor PRA 80/PRA 83, na escala telescópica PUA 50, por exemplo.
- 3. Posicione o receptor directamente à frente do laser rotativo, alinhe-o com a altura do plano do laser e fixe-o na escala telescópica.
- 4. Posicione o receptor com a escala telescópica na aresta inferior do plano inclinado e faça duplo clique na tecla Alinhamento Automático. Um segundo duplo clique termina o alinhamento.

Inicia-se então o processo de alinhamento do plano laser. Ao mesmo tempo soa um sinal acústico contínuo. Pode alterar a direcção do processo de busca premindo a tecla Alinhamento Automático.

Assim que o raio laser incide no campo de detecção do receptor laser, o raio é movimentado na direcção do entalhe marcador (plano de referência). Depois de a posição ser atingida (entalhe marcador encontrado), a conclusão do processo é sinalizada acusticamente durante cinco segundos.

O símbolo "alinhamento automático" deixa de ser exibido no visor do receptor laser e o receptor passa automaticamente para o modo normal.

A inclinação é exibida durante cinco segundos no visor do receptor laser.

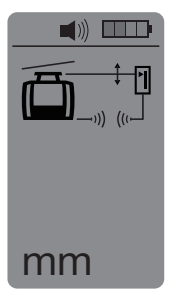

5. Leia a inclinação entre ambos os pontos (posições da ferramenta e do receptor laser) no visor do receptor laser. **NOTA** Após cinco segundos, a indicação da inclinação no visor do receptor laser apaga-se.

#### **7.7.4 Alinhamento da inclinação electrónico opcional**

Após o alinhamento aproximado do laser rotativo e o ajuste da inclinação (como descrito acima), o alinhamento do PR 30-HVS pode ser optimizado através do alinhamento electrónico patenteado pela Hilti.

- 1. Posicione o PRA 30 centrado na extremidade do plano inclinado, frente ao PR 30-HVS. Pode simplesmente segurá-lo ou fixá-lo com o PRA 80/PRA 83.
- 2. Active o alinhamento electrónico da inclinação no PR 30-HVS premindo a tecla Alinhamento electrónico da inclinação.

Se as setas para o alinhamento electrónico da inclinação piscarem, o PRA 30 não está a receber nenhum raio laser do PR 30-HVS.

- 3. Se a seta esquerda acender, alinhe o PR 30-HVS no sentido dos ponteiros do relógio.
- 4. Se a seta direita acender, alinhe o PR 30-HVS no sentido contrário ao dos ponteiros do relógio. Se acenderem ambas as setas, o alinhamento no PRA 30 está correcto. Após um alinhamento bem sucedido (ambas as setas acendem continuamente durante 10 segundos), a função termina automaticamente.
- 5. Fixe agora o laser rotativo ao tripé, de forma a que não possa ser rodado inadvertidamente.

6. Pode também terminar o alinhamento electrónico da inclinação premindo a tecla Alinhamento electrónico da inclinação.

**NOTA** Podem existir divergências entre o alinhamento aproximado com ajuda da vista frontal e traseira e o alinhamento preciso com ajuda do alinhamento electrónico da inclinação. Visto que o método electrónico é mais preciso que o óptico, recomenda-se a utilização do alinhamento electrónico da inclinação como referência.

#### **7.7.5 Ajustar a inclinação com ajuda do adaptador de inclinação PRA 79**

#### **NOTA**

Certifique-se de que o adaptador de inclinação está montado correctamente entre o tripé e a ferramenta (consultar o manual de instruções do PRA 79).

- 1. Monte de acordo com a aplicação desejada, por exemplo o adaptador de inclinação PRA 79 num tripé.<br>2. Posicione o tripé ou sobre a aresta superior ou sobre a inferior do plano inclinado.
- 2. Posicione o tripé ou sobre a aresta superior ou sobre a inferior do plano inclinado.<br>3. Monte o laser rotativo no adaptador de inclinação e alinhe a ferramenta, incluino
- 3. Monte o laser rotativo no adaptador de inclinação e alinhe a ferramenta, incluindo o adaptador de inclinação, paralelamente ao plano inclinado com ajuda do entalhe de mira na cabeça do PR 30-HVS. O painel de controlo do PR 30-HVS deve encontrar-se do lado contrário do sentido da inclinação.
- 4. Certifique-se de que o adaptador de inclinação se encontra na posição de partida (0°).<br>5. Ligue a ferramenta (consultar 7.2)
- Lique a ferramenta (consultar 7.2).
- 6. Prima a tecla Modo de inclinação.

Sobre o painel de controlo do laser rotativo acende agora o LED para modo de inclinação.

A ferramenta inicia agora o nivelamento automático. Logo que esta esteja concluída, o laser liga-se e começa a girar.

7. Ajuste o ângulo de inclinação pretendido no adaptador de inclinação.

**NOTA** Durante o ajuste manual da inclinação, o PR 30-HVS nivela o plano de laser uma vez, fixando-o em seguida. Vibrações, variações de temperatura ou outras forças ocorridas durante o dia podem ter consequências na posição do plano de laser.

#### **7.8 Regressar ao modo predefinido**

Para regressar ao modo predefinido, desligue e volte a ligar a ferramenta.

#### **7.9 Modo de descanso**

O PR 30-HVS pode poupar energia no modo de descanso. O laser desliga-se, prolongando desta forma a vida útil da bateria.

#### **7.9.1 Activar o modo de descanso**

1. Com o PRA 30 desligado, prima a tecla Ligar/Desligar do PRA 30 3 segundos.

- 2. Prima duas vezes a tecla de seta direita para aceder ao menu "Modo de descanso".
- 3. Prima a tecla de unidades para ligar o modo de descanso do PR 30-HVS.

#### **7.9.2 Desactivar o modo de descanso**

- 1. Com o PRA 30 desligado, prima a tecla Ligar/Desligar do PRA 30 3 segundos.
- 2. Prima duas vezes a tecla de seta direita para aceder ao menu Modo de descanso.
- 3. Prima a tecla de unidades para desligar o modo de descanso do PR 30-HVS.
- 4. Para garantir a precisão de trabalho, verifique as definições do laser depois da reactivação do PR 30- HVS.

#### **8 Conservação e manutenção**

#### **8.1 Limpeza e secagem**

- 1. Sopre o pó das janelas de saída.<br>2. Dão toque no vidro com os dedo
- Não toque no vidro com os dedos.
- 3. Limpe apenas com um pano limpo e macio; se necessário, humedeça ligeiramente o pano com um pouco de álcool puro ou água.

**NOTA** Um produto de limpeza demasiado áspero pode riscar o vidro, afectando deste modo a precisão da ferramenta.

**NOTA** Não utilize qualquer outro líquido que possa danificar os componentes plásticos.

4. Seque o seu equipamento tendo em atenção e cumprindo os valores de temperatura que se encontram indicados nas Características técnicas.

**NOTA** Tenha especialmente atenção aos valores de temperatura no Inverno/Verão se guardar o seu equipamento dentro de um veículo.

122

#### **8.2 Conservação das baterias de iões de lítio**

#### **NOTA**

Ao contrário das baterias NiCd ou NiMH, não é necessário efectuar um condicionamento das baterias de iões de lítio.

#### **NOTA**

Uma interrupção do carregamento não condiciona a vida útil da bateria.

#### **NOTA**

O carregamento pode ser iniciado a qualquer momento, sem condicionar a vida útil. Não existe efeito memória como nas baterias de NiCd ou NiMH.

#### **NOTA**

A melhor forma de guardar as baterias é completamente carregadas em local fresco e seco. Deixar as baterias expostas a temperaturas ambientes elevadas (por trás de um vidro, por exemplo) é inadequado, condiciona a vida útil e aumenta o ritmo de descarga espontânea das células.

#### **NOTA**

As baterias perdem capacidade devido a envelhecimento ou sobrecarga; neste caso, deixam de poder ser carregadas completamente. Ainda pode continuar a trabalhar com baterias envelhecidas, deverá no entanto substituílas atempadamente.

- 1. Evite a entrada de humidade.<br>2. As baterias devem ser comp
- As baterias devem ser completamente carregadas antes da primeira utilização.
- 3. Carregue as bateria, logo que seja notada uma quebra no desempenho da ferramenta.

**NOTA** O carregamento atempado aumenta a vida útil das baterias.

**NOTA** Se se continuar a utilizar a bateria, o carregamento pára automaticamente, antes que a descarga possa danificar as células, e a ferramenta desligase.

4. Carregue as baterias com os carregadores Hilti aprovados para baterias de iões de lítio.

#### **8.3 Armazenamento**

- 1. Retire as ferramentas da mala se verificar que estão molhadas. As ferramentas, as respectivas malas de transporte e os acessórios devem ser limpos e secos (tendo em atenção a temperatura de funcionamento). Coloque novamente o equipamento dentro da mala/caixa, apenas se este estiver completamente seco.
- 2. Verifique a precisão do equipamento antes de o utilizar, após um longo período de armazenamento ou transporte.
- 3. Remova as baterias e pilhas da ferramenta e do receptor laser antes de os armazenar durante períodos prolongados. Se as baterias e pilhas perderem líquido, podem danificar a ferramenta e o receptor laser.

#### **8.4 Transportar**

Use a mala Hilti ou outra embalagem equivalente para o transporte e envio da ferramenta.

#### **CUIDADO**

Remova as baterias e pilhas da ferramenta ou do receptor laser antes de os transportar ou enviar.

#### **8.5 Calibrar através do Serviço de Calibração Hilti**

Recomendamos que a ferramenta seja testada periodicamente através do Serviço de Calibração Hilti, de forma a garantir a sua precisão, segundo as normas e de acordo com as exigências legais.

O Serviço de Calibração Hilti está à sua disposição em qualquer altura. Recomendamos-lhe mandar calibrar a ferramenta pelo menos uma vez por ano.

O Serviço de Calibração Hilti confirma que as especificações da ferramenta, à data em que é testada, estão em conformidade com as características técnicas indicadas no manual de instruções.

Se se verificarem desvios relativamente aos dados do fabricante, o aparelho de medição usado será novamente ajustada. Posteriormente, é colada uma etiqueta de calibração na ferramenta, confirmando-se através de um certificado de calibração que a mesma funciona de acordo com as indicações do fabricante.

Os certificados de calibração são exigidos a empresas certificadas pela norma ISO 900X.

Contacte um Centro Hilti nas suas proximidades para obter mais informações.

#### **8.6 Verificar a precisão**

#### **NOTA**

Para poder satisfazer especificações técnicas, a ferramenta deveria ser verificada regularmente (no mínimo antes de cada trabalho maior/relevante)!

#### **NOTA**

Sob as seguintes condições pode partir-se do princípio de que a ferramenta funciona de forma perfeita e com a mesma precisão após uma queda como antes da queda:

Na queda não foi excedida a altura de queda indicada nas Características técnicas.

A ferramenta não sofreu danos mecânicos com a queda (quebra do prisma pentagonal, por exemplo).

A ferramenta gera um raio laser em rotação no modo de operação.

A ferramenta também funcionou de forma perfeita antes da queda.

#### **8.6.1 Verificar os eixos principais horizontal e transversal** 16

- 1. Montar o tripé a uma distância de aprox. 20 m de uma parede e nivele a cabeça de tripé com a ajuda de um nível de bolha.
- 2. Montar a ferramenta num tripé e alinhar a cabeça da ferramenta com a ajuda do entalhe de mira na direcção de uma parede.
- 3. Capturar um ponto (Ponto 1) com a ajuda do receptor e marcá-lo na parede.
- 4. Rodar a ferramenta 90° em torno do próprio eixo no sentido dos ponteiros do relógio. A altura da ferramenta não pode ser alterada.
- 5. Capturar um segundo ponto (Ponto 2) com a ajuda do receptor laser e marcá-lo na parede.
- 6. Voltar a repetir duas vezes os passos 4 e 5 e capturar os pontos 3 e 4 com a ajuda do receptor e marcá-los na parede.

Se o procedimento tiver sido executado com cuidado, a distância vertical dos dois pontos 1 e 3 (eixo principal) ou dos pontos 2 e 4 (eixo transversal) marcados deveria ser inferior a 3 mm (a 20 m) para cada. No caso de desvios maiores, envie a ferramenta para o Centro de Assistência Técnica Hilti para ser calibrado.

#### **8.6.2 Verificação do eixo vertical in 18**

1. Montar a ferramenta na vertical, sobre um chão o mais nivelado possível, a aprox. 20 m de uma parede.

- 2. Alinhar os punhos da ferramenta para ficarem paralelos com a parede.
- 3. Ligar a ferramenta e marcar o ponto de referência (R) no chão.
- 4. Com a ajuda do receptor, marcar o ponto (A) na extremidade inferior da parede. Escolher a velocidade média.
- 5. Com a ajuda do receptor, marcar o ponto (B) a uma altura de aprox. 10 m.
- 6. Rodar a ferramenta 180° e alinhá-la com o ponto de referência (R) no chão e no ponto de marcação inferior (A) na parede.
- 7. Com a ajuda do receptor, marcar o ponto (C) a uma altura de aprox. 10 m.
- 8. Verificar se procedimento foi executado com cuidado, a distância horizontal dos dois pontos (B) e (C) marcados a uma altura de dez metros deveria ser inferior a 1,5 mm (a 10 m).

**NOTA** Se o desvio for superior: enviar a ferramenta para o Centro de Assistência Técnica Hilti para que seja calibrada.

### **9 Avarias possíveis**

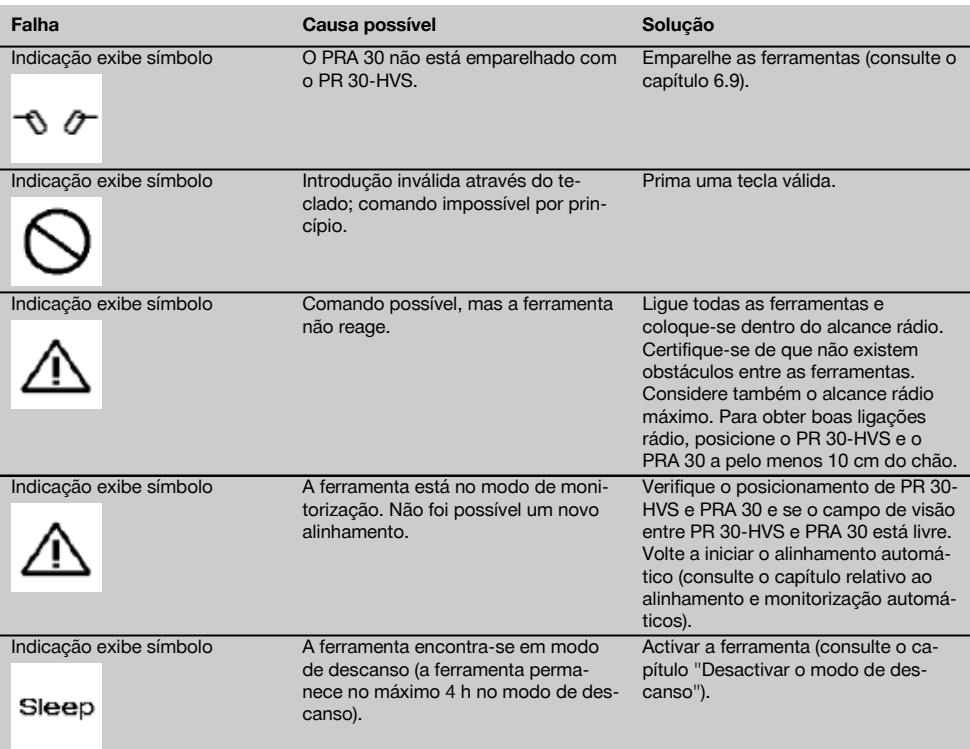

#### **Falha Causa possível Solução**

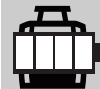

Indicação exibe símbolo O estado de carga da bateria PR 30- HVS é baixo.

Carregue a bateria, utilize uma outra bateria ou utilize o PR 30-HVS no modo "Carregar durante o funcionamento" (não em utilizações no exterior e ambientes húmidos).

### **10 Reciclagem**

#### **AVISO**

A reciclagem incorrecta do equipamento pode ter graves consequências:

a combustão de componentes plásticos pode gerar fumos tóxicos que representam um perigo para a saúde.

Se danificadas ou expostas a temperaturas muito elevadas, as pilhas/baterias podem explodir, originando queimaduras por ácido, intoxicação e poluição ambiental.

Uma reciclagem incorrecta (ou ausência desta) permite que pessoas não autorizadas/habilitadas utilizem o equipamento para fins diferentes daqueles para os quais foi concebido. Consequentemente, podem ferir-se a si próprias ou a terceiros ou causar poluição ambiental.

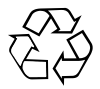

As ferramentas Hilti são, em grande parte, fabricadas com materiais recicláveis. Um pré-requisito para a reciclagem é que esses materiais sejam devidamente separados. A Hilti já iniciou em muitos países a recolha da sua ferramenta usada para fins de reaproveitamento. Para mais informações dirija-se ao Serviço de Clientes Hilti local ou ao vendedor.

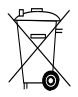

Apenas para países da UE

Não deite ferramentas eléctricas no lixo doméstico!

De acordo com a directiva europeia relativa aos resíduos de equipamentos eléctricos e electrónicos e a correspondente transposição para as leis nacionais, as ferramentas eléctricas usadas devem ser recolhidas separadamente, sendo encaminhadas para um reaproveitamento ecológico.

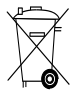

Recicle as baterias de acordo com as regulamentações nacionais em vigor.

#### **11 Garantia do fabricante - Ferramentas**

Em caso de dúvidas quanto às condições de garantia, contacte o seu parceiro HILTI local.

### **12 Declaração FCC (aplicável nos EUA)/Declaração IC (aplicável no Canadá)**

#### **CUIDADO**

Esta ferramenta foi testada e declarada dentro dos limites estipulados para equipamentos digitais da Classe B, de acordo com a Parte 15 das Regras FCC. Estes limites correspondem a um nível de protecção razoável contra interferências prejudiciais em instalações residenciais. Estas ferramentas geram, usam e podem irradiar energia de radiofrequência e, se não forem instaladas e utilizadas segundo estas instruções, podem causar interferências prejudiciais nas comunicações rádio.

No entanto, não é absolutamente garantido que não ocorram interferências numa instalação particular. Caso esta ferramenta provoque interferências na recepção de rádio ou de televisão, o que poderá ser verificado ao ligar e desligar esta ferramenta, a solução será tentar corrigir essa interferência da seguinte forma:

Reorientar ou deslocar a antena receptora.

Aumentar a distância entre a ferramenta e o receptor.

Ligar o equipamento a uma tomada num circuito diferente daquele a que o receptor está ligado.

Consulte o seu agente comercial ou um técnico de rádio e televisão experimentado.

#### **NOTA**

Alterações ou modificações à ferramenta que não sejam expressamente aprovadas pela Hilti podem limitar o direito do utilizador em operar com esta ferramenta.

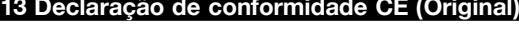

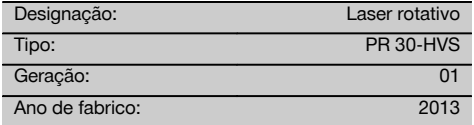

Declaramos sob nossa exclusiva responsabilidade que este produto cumpre as seguintes normas ou documentos normativos: até 19 de Abril de 2016: 2004/108/CE, a partir de 20 de Abril de 2016: 2014/30/UE, 2011/65/UE, 2006/42/CE, 2006/66/CE, 1999/5/CE, EN ISO 12100, EN 300 440‑2 V1.4.1, EN 301 489‑1 V1.9.2, EN 301 489‑17 V2.2.1.

Este dispositivo está de acordo com a Parte 15 das especificações FCC e RSS‑210 do IC.

A utilização está sujeita às duas seguintes condições:

Esta ferramenta não deve produzir interferência prejudicial.

A ferramenta tem de aceitar qualquer interferência, incluindo interferências que podem causar funcionamentos indesejados.

**Hilti Corporation, Feldkircherstrasse 100, FL‑9494 Schaan**

**Paolo Luccini Edward Przybylowicz** Head of BA Quality and Process Management Business Area Electric Tools & Accessories<br>06/2015 06/2015 06/2015

Head of BU Measuring Systems

BU Measuring Systems

#### **Documentação técnica junto de:**

Hilti Entwicklungsgesellschaft mbH Zulassung Elektrowerkzeuge Hiltistrasse 6 86916 Kaufering Deutschland

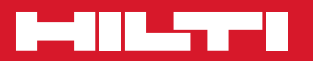

### **Hilti Corporation**

LI-9494 Schaan Tel.: +423 / 234 21 11 Fax: +423 / 234 29 65 www.hilti.com

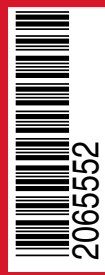

Hilti = registered trademark of Hilti Corp., Schaan Pos. 1 | 20150924